## GUIDED PROCEDURE FOR ENROLLMENT TO MASTERS / HIGHER EDUCATION COURSES

From the homepage of the institutional website of the Scuola Superiore Sant'Anna (https://www.santannapisa.it/en) click on "Students online"

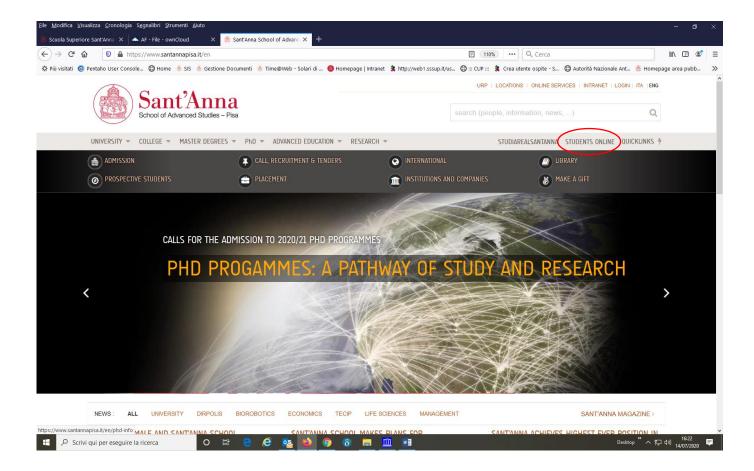

Click on Menu at the top right and then on Log-in:

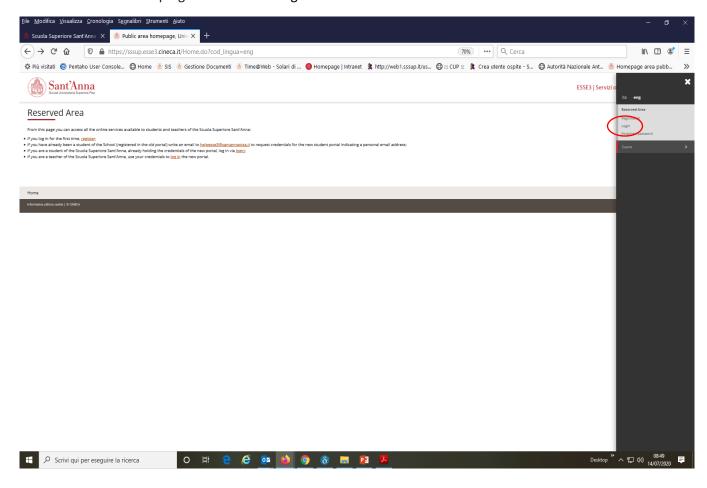

As soon as you enter the Registered Users Area click again on Menu and then on "Student Services" and select "Enrollment"

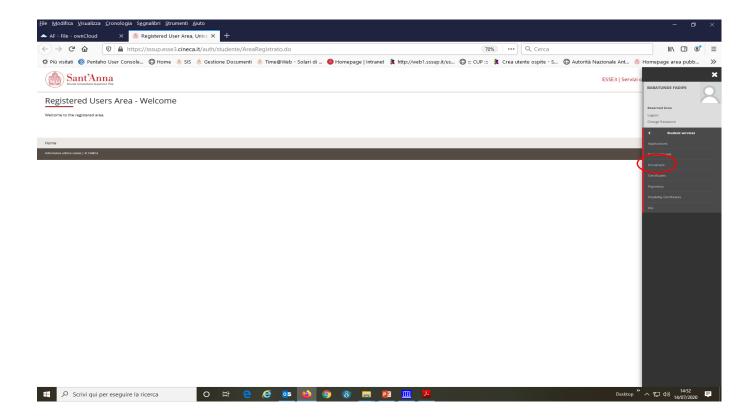

## Enroll through the following screens:

← Scrivi qui per eseguire la ricerca

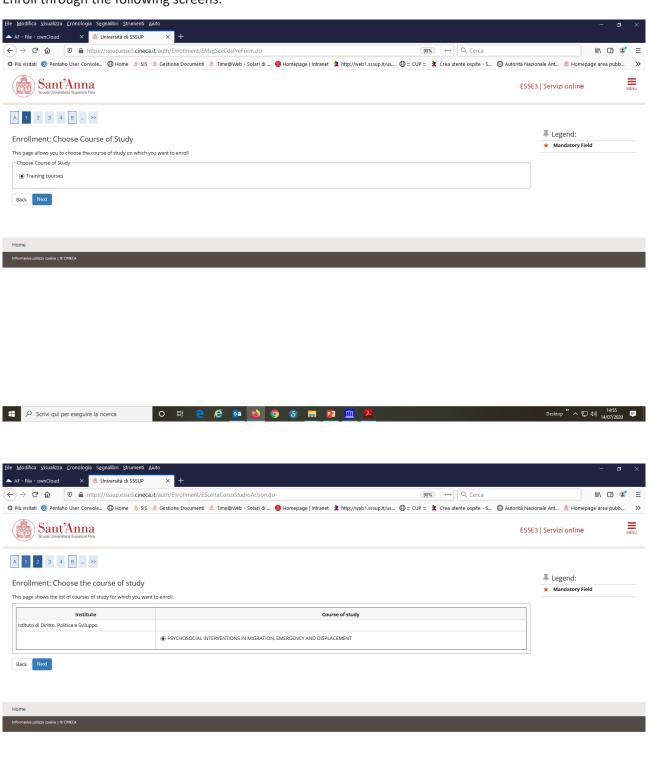

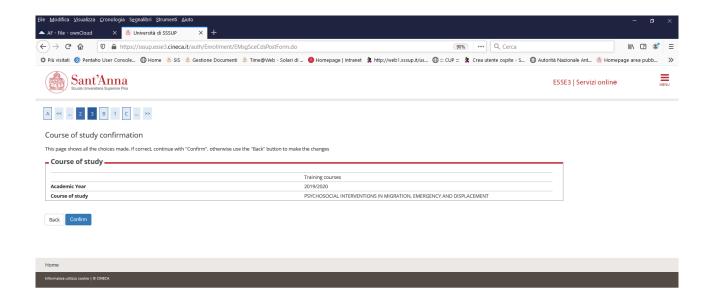

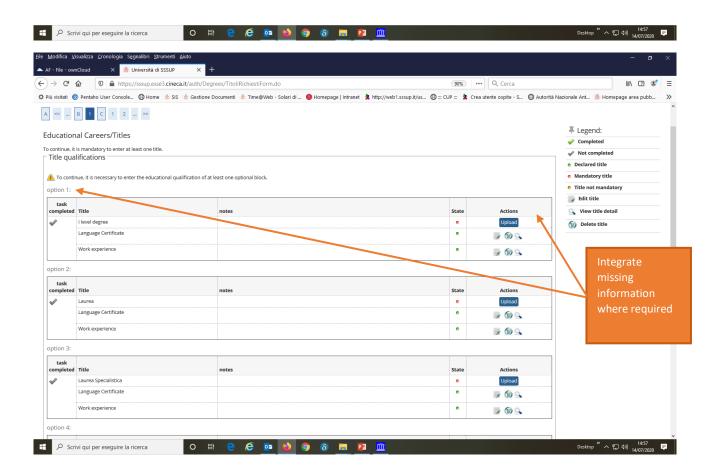

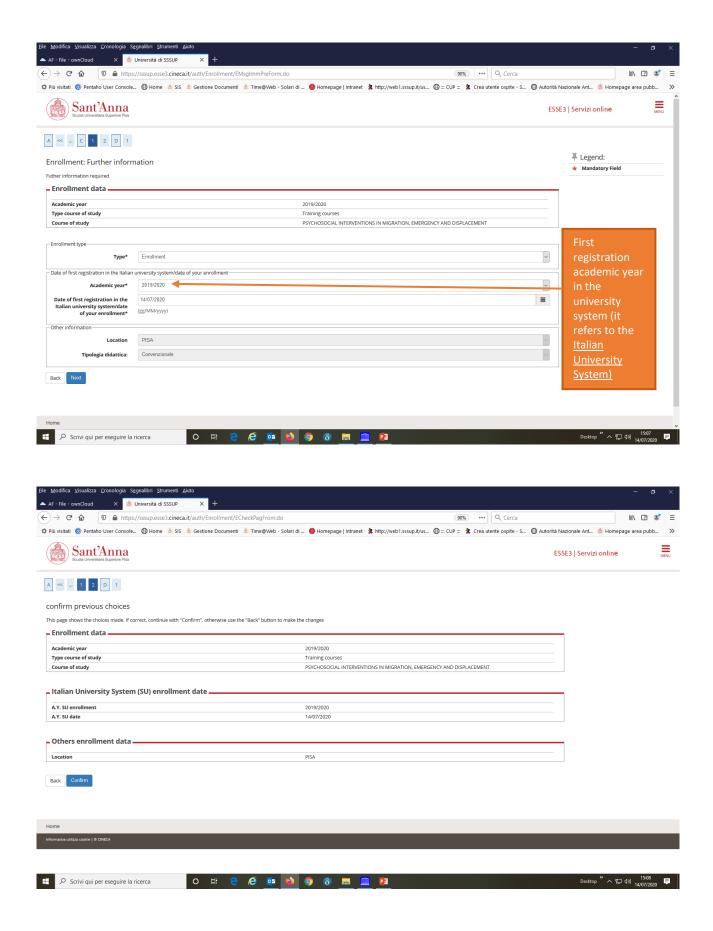

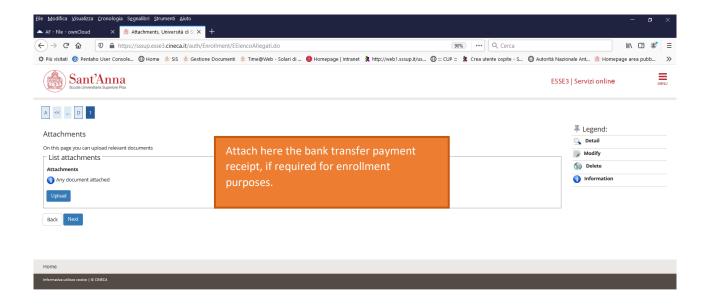

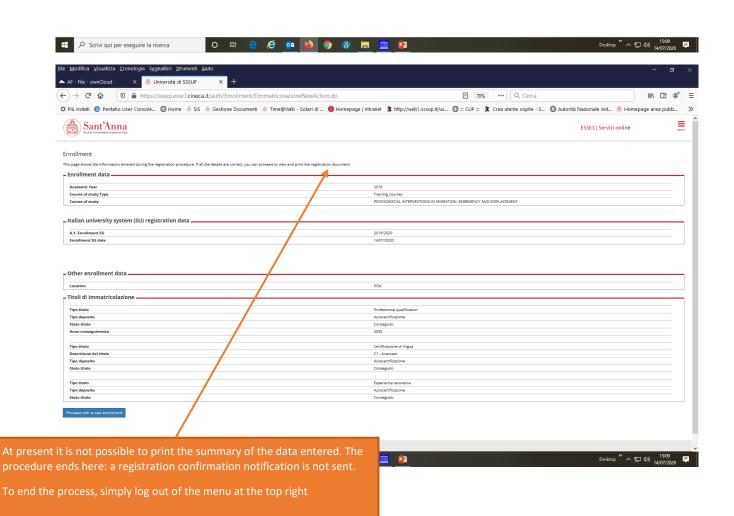